## **Revert trend groups to defaults**

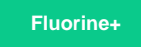

If you no longer need your custom trend groups in Observer, you can restore Observer trend groups to the defaults that were loaded upon [installing](https://docs.perspectium.com/display/fluorineplus/Get+started+with+Observer)  [Observer](https://docs.perspectium.com/display/fluorineplus/Get+started+with+Observer).

## **Procedure**

Doing this will **delete all custom trend groups.**

To revert all Observer trend groups to the default groups, follow these steps:

- **1.** [Log into Observer](https://docs.perspectium.com/display/fluorineplus/Get+started+with+Observer) and click > to navigate to the **[Settings](https://docs.perspectium.com/display/fluorineplus/Configure+your+Observer+settings)** page. Then, click the **Trend Groups** tab.
- **2.** At the top of the page, choose the **Trend Groups** tab.
- **3.** Click the **Revert Trend Groups** button. Then, click **OK** to revert all trend groups to defaults or **Cancel** to quit this action.

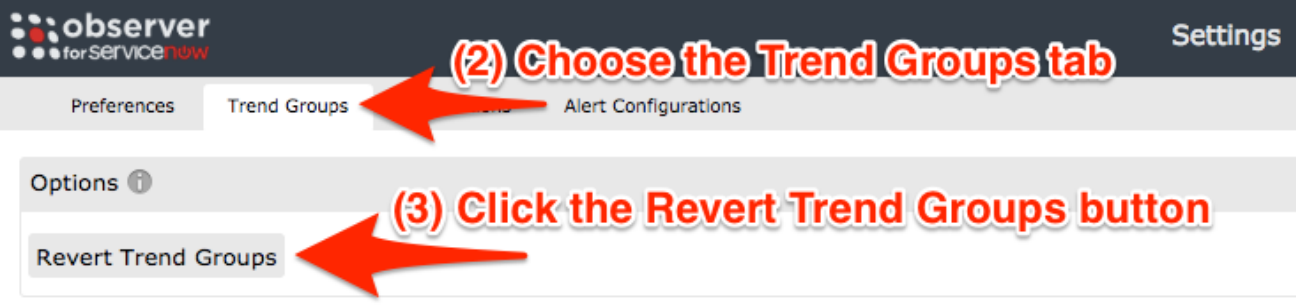

## **Similar topics**

- [Create a ServiceNow bulk/dynamic share for Splunk](https://docs.perspectium.com/pages/viewpage.action?pageId=12124331)
- Open Splunk HTTP Event Collector port to the Perspectium
- [Integration Mesh](https://docs.perspectium.com/display/fluorineplus/Open+Splunk+HTTP+Event+Collector+port+to+the+Perspectium+Integration+Mesh)
- [Generate a Splunk Event Collector token](https://docs.perspectium.com/display/fluorineplus/Generate+a+Splunk+Event+Collector+token)
- [View your event collections in Splunk](https://docs.perspectium.com/display/fluorineplus/View+your+event+collections+in+Splunk)
- [Create custom Freshservice ticket fields](https://docs.perspectium.com/display/fluorineplus/Create+custom+Freshservice+ticket+fields)

## **Contact Perspectium Support**

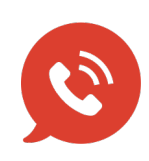

**US: [1 888 620 8880](tel:18886208880) UK: [44 208 068 5953](tel:442080685953) [support@perspectium.com](mailto:support@perspectium.com)**